# **/isus** Quick Setup Guide

Dual Band Wi-Fi Router

# **RT-AX1800U**

- $(2)$  LAN 1~3 LEDs WAN (Internet) LED
- (4) 2.4GHz LED-valo
- 5GHz LED-valo
- 
- USB-LED
- Nollauspainike Virtakytkin
- Virta (DC-In)-portti
- WPS-painike
- USB portti
- WAN (Internet) portti
- LAN 1~3 portit

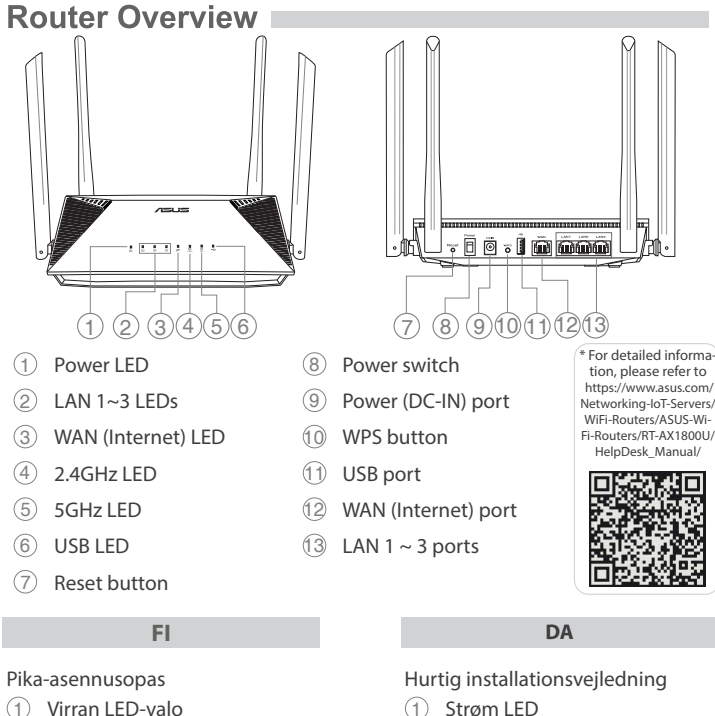

 $(2)$  LAN 1~3 LED WAN (Internet) LED 2.4GHz LED  $(5)$  5GHz LED USB LED Nulstillingsknap Tænd/sluk-knap Strøm (DC-IN) port WPS knap USB port

# Virran LED-valo

 WAN (Internet) Portar  $(13)$  LAN 1~3 Portar

 WAN (Internet) porte LAN 1~3 porte

## **EL**

- Οδηγός γρήγορης εγκατάστασης Λυχνία LED Τροφοδοσίας
- Λυχνίες LED LAN 1~3
- WAN (Internet) Λυχνία LED Λυχνία LED 2,4GHz
- Λυχνία LED 5GHz
- USB LED
- Κουμπί επαναφοράς
- Διακόπτης λειτουργίας
- Είσοδος τροφοδοσίας
- ρεύματος (DC-IN)
- WPS κουμπί
- 
- 
- USB Θύρα
- Θύρα WAN (Internet)
- Θύρες LAN 1~3

**SV**

Snabbinstallationsguide Strömlampa Lysdiod LAN 1~3 WAN (Internet) LED 2.4GHz LED 5GHz LED USB LED

- Gyors üzembehelyezési útmutató
- Bekapcsolt állapot LED
- $(2)$  LAN 1~3 LEDs WAN (Internet) LED
- 2,4GHz LED
- $(5)$  5GHz LED
- USB LED
- Alaphelyzet gomb
- Főkapcsoló
- Hálózati (DC bemeneti) port WPS gomb
- Port USB
- 
- Portok WAN (Internet) Portok LAN 1 ~ 3
- 

 Återställningsknapp Strömbrytare Strömingång (DC-IN) WPS knapp USB port

## **NO**

Hurtigoppsettsveiledning Strøm LED

- 
- LAN 1~3 LED

- WAN (Internett) LED
- 2.4GHz LED
- $(5)$  5GHz LED
- USB-LED
- Reset (Nullstill)-knapp
- Strømbryter
- Strømport (DC)
- WPS-knapp
- USB port
- WAN (Internett) porter
- LAN 1~3 porter

**RU**

#### **BG**

Ръководство за бърза инсталация

Guida rapida all'installazione LED di alimentazione  $(2)$  LED LAN 1~3 LED Internet (WAN)  $(4)$  LED 2.4GHz LED 5GHz LED USB Pulsante di reset Interruttore di alimentazione <sup>9</sup> Porta ingresso alimentazione

- Индикатор на захранването
- LAN 1~3 индикатор
- WAN (Internet) индикатор
- 2,4GHz индикатор
- 5GHz индикатор
- USB LED
- Бутон за нулиране
- Бутон за включване и
- изключване
- Порт захранване (DC-IN)
- WPS бутон
- USB Порт
- WAN (Internet) Порт
- LAN 1~3 портове

 Porta Internet (WAN)  $(3)$  Porte LAN 1 ~ 3

#### **CS**

- Skrócona instrukcja konfiguracji Dioda LED zasilania  $(2)$  LAN 1~3 LED WAN (Internet) LED Dioda 2,4GHz LED Dioda 5GHz LED Wskaźnik LED USB Przycisk Reset
- 
- Przełącznik zasilania Port wejścia zasilania (Wejście
- prądu stałego)
- Przycisk WPS
- Port USB
- Port WAN (Internet) Porty LAN 1 ~ 3

#### Stručná instalační příručka Síťový LED

- 2 Indikátory LEDs místní sítě
- LAN 1~3
- Indikátor LED WAN (Internet)
- 4 Indikátor LED 2.4GHz
- Indikátor LED 5GHz
- USB Indikátor LED
- Resetovací tlačítko
- Vypínač
- Napájecí port (DC-IN)
- WPS tlačítko
- Port USB
- Port WAN (Internet)
- $(3)$  Porty LAN 1 ~ 3

### **ET**

Algseadistuse kiirjuhend Toite LED indikaator

- LAN 1~3 LED indikaatorid
- WAN-i LED indikaator(Internet)
- 2,4GHz LED indikaator
- 5GHz LED indikaator
- USB LED indikaator
- Reset nupp
- Toitelüliti
- Toitepesa (DC-IN)
- WPS nupp
- USB pordi
- WAN (Internet) pordid
- LAN 1~3 pordid

 $\circled{9}$  Port napájania (DC-IN – vstup jednosmerného prúdu)

### **HU**

 Tlačidlo WAN (Internet) Porty LAN 1 ~ 3

 Lučka 2,4GHz Lučka 5GHz  $(6)$  USB LED

# **LV**

- Ātrās iestatīšanas rokasgrāmata
- Barošanas LED
- $(2)$  LAN 1~3 LED WAN (Interneta) LED
- $(4)$  2.4GHz LED
- 5GHz LED
- USB LED indikators
- Atiestatīšanas poga
- Barošanas slēdzis
- Strāvas (DC-IN) osta
- WPS poga
- USB osta
- WAN (Internet) osta
- LAN 1~3 ostām

# **LT**

- Trumpoji naudojimo instrukcija Maitinimo LED
- LAN 1~3 kontrolinė lemputė
- WAN (Internet) LED
- 2,4GHz LED
- $(5)$  5GHz LED
- USB kontrolinė lemputė
- Paleidimo iš naujo mygtukas
- Įjungimo jungiklis
- Maitinimo (nuolatinės srovės įvado) prievadas

- $(4)$  LED za 2,4 GHz Gumb za resetiranje <sup>8</sup> Sklopka za uključivanje/ isključivanje Ulaz za napajanje (DC-IN) USB priključak WAN (Internet) priključak LAN 1~3 priključci 1 נורית 2.4GHz 5GHz נורית  $\circledS$ 6 נורית USB 7 לחצן איפוס 8 לחצן הפעלה  $(DC)$ חיבור לחשמל  $(9)$ 10 לחצן WPS 11 יציאת USB (יציאת רשת אלחוטית (אינטרנט) יציאת  $\left( 2\right)$ 13 יציאות 3~1 LAN
- 2 Світлодіоди 1~3 лок мережі Світлодіод WAN (Internet) Світлодіод 2,4 ГГц Світлодіод 5 ГГц USB LED Кнопка "Скинути" Вимикач Порт живлення (входу постійного струму) Кнопка WPS Порт USB Порти WAN (Internet)

Brzi vodič za postavljanje  $(1)$  LED napajanja  $(2)$  LAN 1~3 LEDs

- WPS mygtukas
- USB prievadas

 WAN (Internet) prievadas LAN 1~3 prievadai

**FR DE**

**IT**

Vodič za brzo korišćenje  $(1)$  Svetleća dioda za napajanje

 $(2)$  LAN 1~3 lampica

(DC-IN) Pulsante WPS Porta USB

**NL**

Beknopte handleiding Voedings-LED  $(2)$  LAN-LED 1~3 LED WAN (Internet)  $(4)$  2.4GHz LED  $(5)$  5GHz LED  $(6)$  USB LED Reset-knop Voedingsschakelaar Netstroomaansluiting (DC-In)

 WPS-knop USB poort

 WAN-poort (Internet) LAN 1~3 poorten

### **PL**

**RO**

Ghid de configurare rapidă Led alimentare LED-uri 1~3 pentru LAN WAN (Internet) LED 2.4GHz LED 5GHz LED USB LED Buton resetare

 Comutator pornire/oprire Port de alimentare (intrare c.c.)

 Buton WPS Port USB

 Porturi WAN (Internet) Porturi LAN 1 ~ 3

# **TR**

Hızlı Kurulum Kılavuzu Güç LED  $(2)$  LAN 1~3 LED WAN (Internet) LED  $(4)$  2.4GHz LED  $(5)$  5GHz LED USB LED Sýfýrla düðmesi Güç düğmesi Güç (DC-Girişi) bağlantı noktası WPS düðmesi USB bağlantı noktaları WAN (Internet) bağlantı noktaları LAN 1 ~ 3 bağlantı noktaları

**SK** Sprievodca rýchlym nastavením LED indikátor napájania  $(2)$  LAN 1~3 LEDs WAN (Internet) LED LED indikátor pre 2,4 GHz LED indikátor pre 5 GHz LED indikátor rozhrania USB Tlačidlo na resetovanie Napájania vypínač

 Tlačidlo WPS Port USB

**SL**

Navodila za hitro namestitev  $(1)$  Lučka za vklop LAN 1~3 lučke LED WAN (internet) lučka LED

 Gumb za ponastavitev Stikalo za vklop/izklop Vhod za napajanje (DC-IN)

 Gumb za WPS Vhod USB

 Vhod WAN (Internet) Vhodi LAN 1~3

**ES**

Guía de instalación rápida LED de alimentación  $(2)$  LED LAN 1~3 WAN (Internet) LED  $(4)$  LED de 2,4 GHz LED de 5 GHz LED USB Botón Restablecer Interruptor de alimentación <sup>(9)</sup> Puerto de alimentación (DC-IN) Botón WPS USB Puerto

 WAN (Internet) puerto LAN 1~3 puertos

**PT**

Guia de Instalação Rápida LED de Alimentação LED 1 a 3 da LAN LED WAN (Internet)  $(4)$  LED 2,4GHz  $(5)$  LED 5GHz LED USB Vypínaè

 Interruptor de energia <sup>9</sup> Porta de alimentação (Entrada DC) Botão WPS Porta USB

 Portas WAN (Internet) LED 1 a 3 da LAN

**AR**

دليل اإلعداد السريع 1 مؤشر الطاقة

LED LAN مؤشرات 3~1 2 3) مؤشر WAN (الإنترنت) LED 4 مؤشر 2.4 LED جيجا هرتز 5 مؤشر 5 LED جيجا هرتز USB LED  $(6)$ 7 زر إعادة الضبط 8 فمفتاح التشغيل 9 منفذ الطاقة )IN-DC) 10 زر WPS 11 منفذ USB 12 منفذ WAN( اإلنترنت( 13 1~3 منافذ LAN

**UK**

Короткий посібник з налаштування

Світлодіод живлення

Порти LAN 1~3

**HR**

**SR**

 WAN (Internet) LED LED za 5 GHz LED USB WPS gumb WAN (Internet) lampica 2,4GHz svetleća dioda 5GHz svetleća dioda Taster za resetovanje Prekidač za napajanje Port za napajanje (DC-IN) WAN (Internet) portovi

**DC Power adapter DC Output: +12V with max 1.5A current** 

Storage

 $0~70$ <sup>o</sup>

USB lampica

 WPS taster USB port

LAN 1 ~ 3 portovi

**Operating Humidity** 

**HE**

(13 נורית רשת אלחוטית (אינטרנט)

**Specifications:**

**Operating Temperature**  $0~-40~°C$ 

מדריך התקנה מקוצר נורית הפעלה ( $\widehat{1}$ 2 נוריות 3~1 LAN

Guide de configuration rapide Voyant d'alimentation

 Voyants réseau local (LAN) 1 à 3 Voyant réseau étendu (WAN)

(Internet) Voyant de bande 2,4 GHz Voyant de bande 5 GHz

Voyant USB

 Bouton de réinitialisation Interrupteur d'alimentation Port d'alimentation (CC)

 Bouton WPS Port USB

 Port réseau étendu (WAN) (Internet) Ports réseau local (LAN) 1 à 3

Anleitung zur schnellen Einrichtung

 Betriebs-LED  $(2)$  LAN-LEDs 1~3 WAN-LED (Internet)  $(4)$  2,4-GHz-LED 5-GHz-LED USB-LED Reset-Taste Ein-/Ausschalter Netzanschluss (DC-In)

 WPS-Taste USB-Anschluss

 WAN-Anschluss (Internet) LAN-Anschlüsse 1~3

Краткое руководство Индикатор питания Индикаторы LAN 1~3

- Индикатор WAN (Internet) Индикатор 2.4 ГГц Индикатор 5 ГГц Индикатор USB Кнопка сброса Кнопка питания Разъем питания (DC-In) Кнопка WPS Разъем USB Порт WAN (Internet)
- 3 сетевых порта

1

# Reboot modem and ensure its connection is ready

Notice: Unplug modem for 10 sec then plug back in

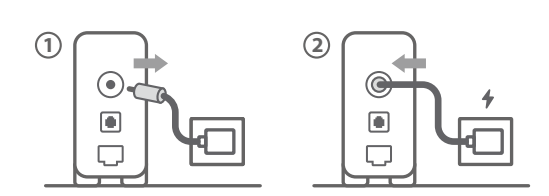

- **FI** Käynnistä modeemi uudelleen ja varmista sen yhteys on valmis Ilmoitus: Irrota modeemi pistorasiasta 10 sekunniksi ja liitä sitten takaisin
- **DA** Genstart modemmet, og sørg for, at forbindelsen er klar Bemærk: Afbryd modemmet i 10 sekunder, og tilslut det igen
- **EL** Επανεκκινήστε το μόντεμ και ελέγξτε τη σύνδεση Σημείωση: Αποσυνδέστε το μόντεμ από την τροφοδοσία για 10 δευτερόλεπτα
- και, στη συνέχεια, συνδέστε το ξανά
- **SV** Starta om modem och kontrollera att det är klart OBS! Dra ut modemets kontakt i 10 sek. och sätt därefter i den igen
- **NO** Start modemet på nytt og sørg for at tilkoblingen er klar Merknad: Koble modemet fra strøm i 10 sekunder, og koble det deretter til igjen
- **RU** Перезагрузите модем и убедитесь, что его подключение готово.
- ание: отключите модем на 10 секунд, затем снова подключите
- **BG** Рестартирайте модема и се уверете, че връзката му е готова Съобщение: Изключете модема за 10 секунди, след което отново го включете
- **CS** Restartujte modem a zkontrolujte, zda je jeho připojení připravené Poznámka: Odpojte modem, počkejte 10 s a potom jej znovu připojte
- **ET** Lähtestage modem ja veenduge, et sellel on ühendus Märkus: Võtke modemi pistik välja ja ühendage uuesti 10 sekundi pärast
- **HU** Indítsa újra a modemet és győződjön meg, hogy a csatlakozás készen áll
- Megjegyzés: Húzza ki a modemet 10 másodpercre, majd dugja vissza **LV** Lähtestage modem ja veenduge, et sellel on ühendus
- Märkus: Võtke modemi pistik välja ja ühendage uuesti 10 sekundi pärast **LT** Perkraukite modemą ir įsitikinkite, kad jo ryšys veikia
- Pastaba. Atjunkite modemą nuo elektros tinklo 10 sekundžių, tada vėl jį prijunkite Uruchom ponownie modem i upewnij się, że jego połączenie jest
- **PL** gotowe Uwaga: Odłącz modem od zasilania na 10 s, a następnie podłącz ponownie
- **RO** Reporniți modemul și asigurați-vă că este pregătită conexiunea Notă: Deconectați modemul timp de 10 secunde și apoi reconectați-l
- **TR** Modemi yeniden başlatın ve bağlantısının hazır olduğundan emin olun Uyarı: Modemin fişini 10 saniyeliğine çıkarın, ardından tekrar takın
- **SK** Reštartujte modem a skontrolujte jeho pripojenie, či je pripravené Poznámka: Modem odpojte na 10 sekúnd a potom ho znova zapojt
- **UK** Перезапустіть модем і переконайтеся, що його підключення готове Примітка: Відключіть кабель модему на 10 секунд і знову підключіть його
- **HR** Ponovno pokrenite modem i provjerite je li veza spremna Obavijest: Iskopčajte modem u trajanju od 10 sekundi i zatim ga opet ukopčajte
- **SR** Ponovo pokrenite modem i proverite da je njegova veza spremna Obaveštenje: Izvucite modem iz struje na 10 sekundi i potom ga ponovo priključite
- **SL** Modem ponovno zaženite in zagotovite, da je njegova povezava pripravljena.
- Obvestilo: Modem za 10 sekund izključite in nato ponovno vključite v omrežje. FR Redémarrez le modem et assurez-vous que sa connexion est prête
- Remarque : Débranchez le modem pendant 10 secondes, puis rebranchez-le Starten Sie das Modem neu und stellen Sie sicher, dass die Verbindung
- **DE** hergestellt ist. Hinweis: Trennen Sie das Modem für 10 Sekunden vom Stromnetz und schließen Sie es dann wieder an.
- **IT** Riavviare il modem e assicurarsi che la connessione sia pronta Avviso: Scollegare il modem per 10 secondi, quindi ricollegarlo
- **NL** Start de modem opnieuw op en controleer of de verbinding gereed is Opmerking: Koppel de modem gedurende 10 seconden los en sluit deze vervolgens opnieuw aan
- **PT** Reinicie o modem e certifique-se de que a ligação está preparada Aviso: Desligue o modem da corrente elétrica durante 10 segundos e volte a ligá-lo
- **ES** Reinicie el módem y asegúrese de que la conexión del mismo está preparada.

**AR**

- Aviso: Desenchufe el módem durante 10 segundos y, a continuación, luego vuelva a enchufarlo. أعد تشغيل المودم وتحقق من أن اتصاله جاهز.
	- مالحظة: افصل المودم لمدة 10 ٍ ثوان ثم أعد توصيله.
	- הפעל מחדש את המודם וודא שהחיבור שלו מוכן.
	- שים לב: נתק את המודם למשך 10 שניות ולאחר מכן חבר אותו בחזרה.

**HE**

Wired up your ASUS router, and power it on

Once the WAN LED turns ON, it is ready for setup

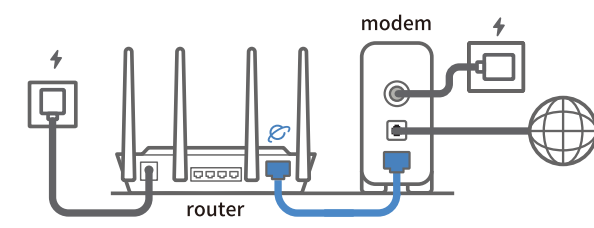

# 2

- **FI** Liitä ASUS-reitin virtalähteeseen ja käynnistä se. Kun WAN LED -valo syttyy, laite on valmis asetusta varten.
- **DA** Tilslut din ASUS-router, og tænd den.
- Når WAN-indikatoren lyser, er den klar til opsætningen
- **EL** Συνδέστε τον δρομολογητή ASUS και ενεργοποιήστε τον. Μόλις η λυχνία LED WAN ανάψει, είναι έτοιμος για εγκατάσταση
- **SV** Koppla din ASUS-router, och starta den. När WAN-indikatorn TÄNDS, är den klar för konfiguration
- **NO** Koble til ASUS-ruteren og slå den på.
- Når WAN-LED-lampen lyser, er den klar til oppsett
- **RU** Подключите роутер и включите его
- Он готов к настройке когда загорится индикатор WAN
- **BG** Свържете кабелите на Вашия маршрутизатор ASUS и го включете. Когато WAN LED индикаторът се включи, това означава готовност за инсталиране
- **CS** Zapojte směrovač ASUS a zapněte jej.
- Jakmile se rozsvítí kontrolka WAN, směrovač je připraven k nastavení
- **ET** Ühendage ASUS-e ruuter ja lülitage toide sisse, Kui WAN LED-märgutuli süttib, siis on ruuter algseadistuseks valmis
- **HU** Kösse be az ASUS routert és kapcsolja be. Amikor a WAN LED felgyúl, készen áll beállításra.
- **LV** Pievienojiet ASUS maršrutētāju un ieslēdziet to. Ja WAN LED apgaismojums ir IESLĒGTS, tas ir gatavs iestatīšanai.
- **LT** Prijunkite ASUS kelvedį ir įjunkite jį.<br>Kai užsidess WAN švieses diedas, kelvedį Kai užsidegs WAN šviesos diodas, kelvedis bus paruoštas sąrankai.
- **PL** Podłącz router ASUS i włącz go. Zapalenie się wskaźnika LED sieci WAN oznacza gotowość do konfiguracji.
- **RO** Conectați-vă router-ul ASUS și porniți-l.
- După ce LED-ul WAN se aprinde, acesta este gata pentru configurare **TR** ASUS yönlendiricinizi bağlayın ve güç verin.
- WAN LED'i AÇILDIĞINDA, kurulum için haz
- **SK** Zapojte svoj smerovač ASUS a zapnite ho Keď svieti WAN LED kontrolka, čo znamená, že je pripravený prejsť do režimu spánku.
- **UK** Налаштуйте маршрутизатор ASUS, подайте на нього живлення. Коли світлодіод WAN увімкнеться, маршрутизатор готовий до налаштування
- **HR** Spojite kabele na ASUS usmjerivač i uključite ga
- Kada se uključi WAN LED, bit će spreman za podešavanje
- **SR** Povežite svoj ASUS ruter i uključite ga. Kada WAN LED pokaže da je uključen, spreman je za podešavanje.
- **SL** Priključite usmerjevalnik ASUS in ga vklopite.
- Ko na WAN LED zasveti ON (vklopljeno), je naprava pripravljena na nastavitev. **FR** Câblez votre routeur ASUS et allumez-le
- Une fois que le voyant WAN s'allume, l'appareil est prêt à être configuré
- **DE** Schließen Sie Ihren ASUS Router an und schalten Sie ihn ein.
- Sobald die WAN-LED aufleuchtet, ist das Gerät bereit für die Einrichtung.
- **IT** Collega via cavo il router ASUS e accendilo Dopo che il LED WAN è ACCESO, il dispositivo è pronto per essere configurato.
- **NL** Verbind uw ASUS-router en schakel deze in.
- Zodra de WAN-LED inschakelt, is deze gereed voor de installatie.
- **PT** Conecte seu router ASUS e ligue-o
- Uma vez que o LED WAN acende, poderá iniciar a configuração
- **ES** Conecte el enrutador de ASUS y enciéndalo. Cuando el LED WAN se ENCIENDA, estará listo para la configuración.
	- . وقم بتشغيله ,ASUS وصل أسالك جهاز توجيه.
		- فهو بذلك جاهز لإلعداد. ,LED WAN ما أن يعمل.
	- חבר את הכבלים הדרושים לנתב ASUS והפעל אותו.
	- תידלק הנתב יהיה מוכן להגדרות WAN- לאחר שנורית ה.

**AR**

**HE**

3

Scan the QR code and download ASUS Router app for setup

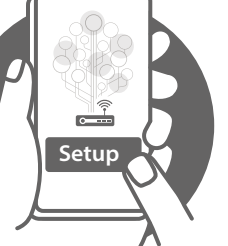

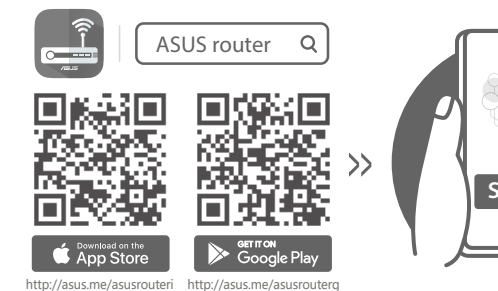

- **FI** Skannaa QR -koodi ja lataa ASUS Router -sovellus määrittääksesi sen
- **DA** Scan QR-koden, og download appen ASUS Router til konfigurationen
- **EL** Σαρώστε τον κωδικό QR και κατεβάστε την εφαρμογή ASUS Router για εγκατάσταση
- **SV** Skanna QR-koden och ladda ned ASUS Router-appen för installation
- **NO** Skann QR-koden og last ned ASUS Router-appen for å sette opp
- **RU** Отсканируйте QR-код и скачайте приложение ASUS Router для настройки.
- **BG** Сканирайте QR кода и изтеглете приложението ASUS Router за настройка
- **CS** Oskenujte QR kód a stáhněte aplikaci ASUS Router k instalaci
- **SR** Skenirajte bar kod i preuzmite aplikaciju za podešavanje ASUS rutera
- **SL** Skenirajte kodo QR in prenesite aplikacijo ASUS Router, ki omogoča nastavitev.
- 
- 

- **ET** Skannige QR-koodi ja laadige seadistamiseks alla ASUS-e ruuteri rakendus
- **HU** Olvassa be a QR kódot és töltse le az ASUS router alkalmazást a telepítéshez
- **LV** Skannige QR-koodi ja laadige seadistamiseks alla ASUS-e ruuteri rakendus
- LT Nuskaitykite QR kodą ir atsisiųskite ASUS kelvedžio programėlę "ASUS<br>Router", kad galėtumėte pradėti sąranką
- **PL** Zeskanuj kod QR i pobierz aplikację ASUS Router w celu skonfigurowania
- **RO** Scanați codul QR și descărcați aplicația ASUS Router pentru configurare
- **TR** QR kodunu tarayın ve kurulum için ASUS Yönlendiricisi uygulamasını indirin
- **SK** Naskenujte kód QR a stiahnite si aplikáciu smerovača ASUS na nastave-nie
- **UK** Скануйте QR-код і завантажте додаток ASUS Router для налаштування
- **HR** Skenirajte QR kod i preuzmite aplikaciju ASUS Router radi podešavanja
- **FR** Scannez le code QR et téléchargez l'application ASUS Router pour la configuration
- **DE** Scannen Sie den QR-Code und laden Sie die ASUS Router-App zur Einrichtung herunter.
- **IT** Eseguire la scansione del codice QR e scaricare l'app ASUS Router per la configurazione
- **NL** Scan de QR-code en download de ASUS Router-app voor de installatie
- **PT** Faça a leitura do código QR e transfira a aplicação ASUS Router para configurar
- **ES** Escanee el código QR y descargue la aplicación ASUS Router para la configuración.
- ًا وقم بتنزيل تطبيق Router ASUS لإلعداد. **AR** امسح رمز االستجابة السريعة ضوئي
- סרוק את קוד ה-QR והורד את היישום Router ASUS לצורך ההתקנה. **HE**